# **Atom Code Editor Notes**

Download from atom.io

## **Initial Configure Editor**

- 1. Suggested windows font: Consolas [roboto mono]
- 2. Font Size: 16 suggested default 14
- 3. Check **Scroll Past End**
- 4. Check **Show Indent Guide**
- **5.** Check **Soft Wrap**
- 6. Tab Length: 2
- 7. Set Ignore names: to names to ignore .git, Thumbs.db, .DS\_Store, etc.
- 8. Check **Exclude VCS ignored Paths**
- 9. Packages and find tree-view
	- o Check Hide Ignored Names
	- o Hide VCS ignored files

### **Themes**

UI Theme: One Dark (default)Syntax Theme: spacegray-atom-dark-syntax (downloadinstall-select)

### **Packages**

File | Settings search for **autocomplete-plus** then disable

search for **pigments** then download-install

search for **simple-drag-drop-text** then download-install

search for **tool-bar** then download-install

## **Favorite Features**

#### **Honorable Mention 1: Packages**

Settings cntl, or command, to access and install packages set Marker Type: dot

#### **Honorable Mention 2: Git aware**

Green= New file orange = Edited file grey = synced files with master

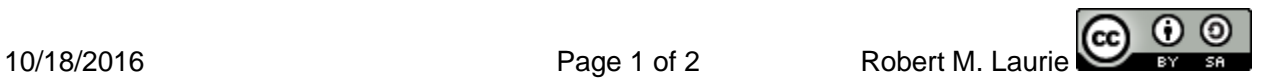

Status Bar branch (Behind/Ahead remote branch) new, deleted lines

#### **Honorable Mention 3: Command Pallette**

Cntl shift p or Cmd shift p

#### **Favorite Feature 1: Multi Line Cursors**

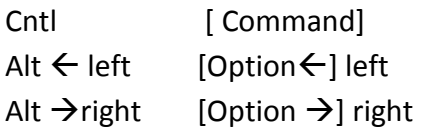

#### **Favorite Feature 2: Fuzzy File Finder**

Cntl t [Command t]

Favorite Feature 3: Atom Style Sheet

File | Stylesheet.... [Atom | Open Your Stylesheet] Opens styles.less

#### **Favorite Feature 4: Atom Shell Commands**

Windows version installed [Atom | Install Shell Commands] atom . = opens atom in current folder atom  $-h =$  help file for atom cmd line

## **Top Packages**

#### **emmet**

Abbreviated code expands to html or css. Type in expression then [tab] key emmet documentation and cheat sheet [docs.emmet.io](http://docs.emmet.io/)

#### **pigments**

Creates a colored dot to indicate color chosen in code

#### **simple-drag-drop-text**

Allow you to do drag and drop of text in the code editor which is important

#### **tool-bar & tool-bar-atom**

Install these sequentially. First tool-bar and then tool-bar-atom

#### **minimap**

Preview of full source code

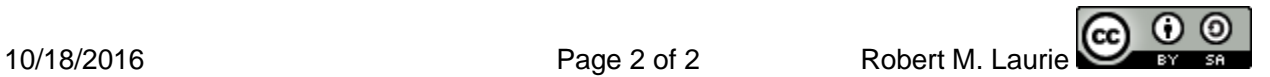